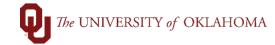

| Step       | Action                                   |                                                                            |
|------------|------------------------------------------|----------------------------------------------------------------------------|
| Naviga     | ation: OU Main Menu - Accounts Pa        | ayable – OnDemand – OnDemand Check Entry                                   |
| 1          | OnDemands are payments for:              |                                                                            |
|            | a. Petty cash/Change funds.              |                                                                            |
|            | <b>b.</b> Refunds to individuals/sup     | opliers that are not setup in PeopleSoft.                                  |
|            | <b>c.</b> Refunds that must be paid      | d through a physical check.                                                |
|            | <b>d.</b> Refunds that must be sen       | t with additional documentation for payment application.                   |
|            | i. Refunds to establ                     | ished vendors without special payment requirements should be               |
|            | processed as regu                        | ular vouchers using refund GL codes.                                       |
| 2          | To enter an <b>OnDemand</b> , click on t | the Accounts Payable tile from the Home Screen and select                  |
|            | OnDemand Check Entry on the l            | eft side menu or use the <b>NavBar</b> and select <b>Navigator &gt; OU</b> |
|            | Main Menu > Accounts Payable             | > OnDemand > OnDemand Check Entry.                                         |
| 3          | Choose the correct Plan Type from        | m the drop-down menu and click Add.                                        |
|            |                                          |                                                                            |
| <u> </u>   | OU Homepage                              | Accounts Payable                                                           |
| 📄 R        | Regular Entry                            | Or Denner d Oheelt Faster                                                  |
|            |                                          | OnDemand Check Entry                                                       |
| <b>•</b> • | DnDemand Check Entry                     | Find an Existing Value Add a New Value                                     |
|            |                                          |                                                                            |
| <b>1</b> 3 | Supplier                                 | Business Unit NORMN Q                                                      |
|            |                                          | Check Transaction Id NEXT                                                  |
|            |                                          | Plan Type                                                                  |
|            |                                          | Change/Petty Cash Fund                                                     |
|            |                                          | Add Other Refund                                                           |
|            |                                          | Patient Refunds Only                                                       |
|            | "                                        | Find an Existing Value   Add a New Value                                   |
| _          |                                          |                                                                            |
| 4          | Plan Type options are:                   |                                                                            |
|            | a. Change/Petty Cash Fund                | d.                                                                         |
|            | i. Used for Petty Ca                     | ish or Change Fund establishments or replenishments.                       |
|            | b. Other Refunds.                        |                                                                            |
|            | i. Used for other ref                    | unds such as overpayments on collected funds, parking charge               |
|            | refunds, health clu                      | ub refunds, etc.                                                           |
|            | c. Patient Refunds.                      |                                                                            |
|            |                                          | to patients or refunds to insurance companies for patient related          |
|            | refunds.                                 |                                                                            |

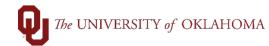

| 5     | When entering the <b>OnDemand</b> , note that fields listed with an <b>asterisk</b> (*) are required and all other             |
|-------|----------------------------------------------------------------------------------------------------|
|       | fields are optional.                                                                                                    |
| 6     | In the <b>Name</b> field, enter individual names as <b>First Name</b> , <b>space</b> , <b>Last Name</b> . For companies, enter |
|       | in the entire <b>Company Name</b> in the <b>Name</b> field.                                                                    |
| 7     | In the Street, Street 2 (optional), City, State and Zip, enter in the full address including the nine-                         |
|       | digit Zip Code.                                                                                                    |
| 8     | In the Invoice Ref field, enter in the standard invoice convention that would be used on a regular                             |
|       | voucher.                                                                                                    |
|       |                                                                                                    |
|       | Hint: Refer to the Invoice Conventions document for more information on invoice conventions.                                   |
| 9     | In the Amount field, enter in the refund amount. Do not use commas (,) or dollar signs (\$) in this                            |
|       | field.                                                                                                    |
| 10    | The <b>Comments</b> field is optional but this information will print on the check.                                            |
|       |                                                                                                    |
| Onl   | Dem Check Entry Attachments                                                                                                    |
| Gei   | neral Information                                                                                                    |
| Busi  | iness Unit: NORMN Transaction ID: NEXT Plan Type: OR Status: Active V                                                          |
| *C1   | Num: 000000000 Vendor: 9100007615 REFUND VEN-001                                                                               |
|       | *Name: ROBERT REFUND Voucher ID:                                                                                               |
|       | *Street: 1234 MAIN STREET Street 2:                                                                                            |
|       | *City: NORMAN *State: OK *Zip: 73069                                                                                           |
| *In   | woice Ref: 123456RRA *Check Amt: 100.00                                                                                        |
|       | omments: Created By:                                                                                                    |
|       | prints on check)                                                                                                    |
|       |                                                                                                    |
| 11    | In the Chartfield Information section, enter in a GL Account, Fund, Org, Function and Entity.                                  |
|       | Depending on the Fund used the fields of <b>Project/Grant</b> , <b>Source</b> and <b>Purpose</b> may be optional.              |
|       | Note that only <b>refund</b> or <b>petty cash GL codes</b> can be used for <b>OnDemands</b> .                                  |
| Cha   | rtfield Information                                                                                                    |
| *GL / | Acct: *Fund: *Org: *Function: *Entity: Prj/Grant: Source: Purpose:                                                             |
| 482   | 2342 Q EDGEN Q RES01001 Q 00116 Q 00000 Q Q Q                                                                                  |
|       |                                                                                                    |
|       |                                                                                                    |

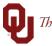

|    | 113000                 | PETTY CASH                                                                  |               |
|----|------------------------|-----------------------------------------------------------------------------|---------------|
|    | 114000                 | CASH CHANGE FUND                                                            |               |
|    | 482300                 | REFUND PMT-BLDG ACCESS CARD                                                 |               |
|    | 482310                 | REFUND PMT-PNT-NON TAXABLE                                                  |               |
|    | 482320                 | REFUND PMT-PNT-TAXABLE                                                      |               |
|    | 482321                 | REFUND PMT-FED GRANT/CONTR                                                  |               |
|    | 482322                 | REFUND PMT-ST GRANT/CONTRCT                                                 |               |
|    | 482323                 | REFUND PMT-PRIV GRANT/CONTR                                                 |               |
|    | 482341                 | REFUND PMT-STUDENT OVERPAY                                                  |               |
|    | 482342                 | REFUND PMT-OTH                                                              |               |
|    | 482343                 | REFUND PMT-INTERAGENCY                                                      |               |
|    | 482344                 | REFUND PMT-PHARMACEUTICALS                                                  |               |
|    | 482345                 | REFUND PMT-ATHLETIC TICKETS                                                 |               |
|    | 482346                 | REFUND PMT-HOUSING/FOOD SVCS                                                |               |
|    | 921210                 | PARTICIPANT PETTYCASH REPLENIS                                              |               |
| 12 | In the <b>Processi</b> | ng Information section, payments can be updated from normal processing t    | o <b>Rush</b> |
|    | or Special Han         | dling. Rush OnDemands will require additional justification for rushing the |               |
|    | payments in the        | Rush Justification Handling section. OnDemands noted as requiring Sp        | ecial         |
|    | Handling shoul         | d have the specific instructions on handling entered in this section.       |               |
|    | Processing Info        | ormation                                                                    |               |
|    | *Priority Process      | ing:                                                                        | 1             |
|    | Normal Proces          | ssing V                                                                     |               |
|    | Rush Justificat        | ion Handling:                                                               |               |
|    |                        |                                                                             |               |
|    |                        |                                                                             |               |
| 13 |                        | nation has been entered on the <b>On Dem Check Entry</b> tab, click on the  |               |
|    | Attachments ta         | ab at the top.                                                              |               |

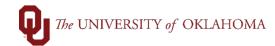

| 5                | Click Browse to lo                                                                                                    | cate the scanned file and once                                                                                                    | the file has be                                 | en selected    | l, click <b>Upload</b> . |           |
|------------------|----------------------------------------------------------------------------------------------------|----------------------------------------------------------------------------------------------------|-------------------------------------------------|----------------|--------------------------|-----------|
| OnD              | em Check Entry                                                                                                    | nents                                                                                                    |                                                 |                |                          |           |
| Chec             | ck Transaction Id: NEXT                                                                                                   |                                                                                                    |                                                 |                |                          |           |
|                  |                                                                                                    | Personalize   Find   🖾   🌆                                                                                                    | First 🕚 1 o                                     | of 1 🕑 Last    |                          |           |
| P                | Attached File                                                                                                    | Description                                                                                                    | Ad                                              |                |                          |           |
| 1                |                                                                                                    |                                                                                                    | Ado                                             | d 🕂            |                          |           |
| se<br>an         | nsitive information may resu                                                                                              | rypted or protected. Including PHI or identifial<br>It in a HIPAA violation. If you inadvertently ent<br>system, contact the HIPAA Security Officer | er                                              | wse No file se | Attachment<br>elected.   | X<br>Help |
| _                |                                                                                                    |                                                                                                    |                                                 |                |                          |           |
|                  | If the attachment n                                                                                                    | attachments, click the <b>plus (+) s</b><br>eeds to be identified, such as d<br>o the attachment in the <b>Descrip</b>                              | ocumentation                                    | that must b    | e mailed with th         | ne chec   |
| 7                | If the attachment n<br>add a description to<br><mark>Hint</mark> : If documentat                                          | eeds to be identified, such as d                                                                                                    | ocumentation<br>otion field.                    |                |                          |           |
| 7<br>OnE         | If the attachment n<br>add a description to<br><mark>Hint</mark> : If documentat                                          | eeds to be identified, such as d<br>o the attachment in the <b>Descrip</b><br>tion needs to be sent with the ch                                     | ocumentation<br>otion field.<br>heck, label the | e attachmen    | t as Send with           | Check.    |
| Che              | If the attachment n<br>add a description to<br>Hint: If documentation<br>Dem Check Entry Attac<br>Ck Transaction Id: NEXT | eeds to be identified, such as d<br>o the attachment in the <b>Descrip</b><br>tion needs to be sent with the ch<br>chments                          | ocumentation<br>otion field.                    | e attachmen    | t as Send with           | Check.    |
| 7<br>OnE<br>Chee | If the attachment n<br>add a description to<br>Hint: If documentat                                                        | eeds to be identified, such as d<br>o the attachment in the <b>Descrip</b><br>tion needs to be sent with the ch<br>chments                          | ocumentation<br>otion field.<br>heck, label the | e attachmen    | t as Send with           | Check.    |

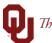

PHI WARNING: Do NOT enter into this system any PHI or other sensitive information that makes individual health or billing information identifiable. Submissions here are not encrypted or protected. Including PHI or identifiable sensitive information may result in a HIPAA violation. If you inadvertently enter any such information into this system, contact the HIPAA Security Officer (271-2511) immediately.

| 19 | Once the <b>OnDemand</b> information has been entered and appropriate documents attached,                                                                              |
|----|----------------------------------------------------------------------------------------------------|
|    | click the <b>Save</b> button.                                                                                                    |
| 20 | Once saved, the Check Transaction ID will appear. This ID number can be used to check                                                                                  |
|    | the progress of the <b>OnDemand</b> or lookup payment and redemption information. The                                                                                  |
|    | <b>OnDemand</b> is then ready for department finanical approval.                                                                                                    |
|    | OnDem Check Entry     Attachments       Check Transaction Id:     000801964                                                                                            |
| 21 | If the OnDemand is denied, the enterer will receive an automatic email noting the Check<br>Transaction ID number and Workflow Comments on why the OnDemand was denied. |
| 22 | Navigate to the <b>OnDemand</b> check entry screen, type in the <b>Check Transaction ID</b> in the <b>Find an Existing Value</b> tab and click <b>Search</b> .         |

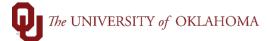

|    | OnDemand Check Entry                                                                          |
|----|-----------------------------------------------------------------------------------------------|
|    | Enter any information you have and click Search. Leave fields blank for a list of all values. |
|    |                                                                                               |
|    | Find an Existing Value Add a New Value                                                        |
|    | Search Criteria                                                                               |
|    |                                                                                               |
|    | Business Unit = V NORMN                                                                       |
|    | Check Transaction Id begins with v 000801964                                                  |
|    | Plan Type = V                                                                                 |
|    | Check Number begins with V                                                                    |
|    | Entered Date = V                                                                              |
|    | Processed                                                                                     |
|    |                                                                                               |
|    | Search Clear Basic Search 🖾 Save Search Criteria                                              |
|    |                                                                                               |
|    |                                                                                               |
|    | Find an Existing Value   Add a New Value                                                      |
|    |                                                                                               |
| 23 | Review the approver's denial comment and make the appropriate changes to the                  |
|    | OnDemand. Click Reset and then Save to send the OnDemand back for department                  |
|    |                                                                                               |
|    | finanical approval.                                                                           |

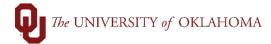

| Chartfield Information<br>"GL Acct: "Fund: "Org: "Function: "Entity: Prj/Grant: Source: Purpose:<br>482342 © EDGEN © RES01001 © 00111 © 00000 © @ @ @ @ @ @ @ @ @ @ @ @ @ @ @                                                                                                    |
|----------------------------------------------------------------------------------------------------|
| Processing Information *Priority Processing: Normal Processing Rush Justification Handling: Approvals Approvals BUSINESS_UNIT=NORMN, OU_CHK_TRANS_ID=000801953:Denied BUSINESS_UNIT=NORMN, OU_CHK_TRANS_ID=000801953:Denied Save & Return to Search & Notify & Previous tab & Next tab & Refresh OnDem Check Entry   Attachments 24 Once an OnDemand has been paid, a corresponding voucher is created. To access the                                                                                                    |
| *Priority Processing:<br>Normal Processing<br>Rush Justification Handling:<br>Approvals<br>Approvals<br>Approval<br>BUSINESS_UNIT=NORMN, OU_CHK_TRANS_ID=000801953:Denied<br>BUSINESS_UNIT=NORMN, OU_CHK_TRANS_ID=000801953:Denied<br>Save Return to Search Notify Previous tab Next tab Refresh<br>OnDem Check Entry   Attachments<br>24 Once an OnDemand has been paid, a corresponding voucher is created. To access the                                                                                                    |
| *Priority Processing:<br>Normal Processing<br>Rush Justification Handling:<br>Approvals<br>Approvals<br>Approval<br>BUSINESS_UNIT=NORMN, OU_CHK_TRANS_ID=000801953:Denied<br>BUSINESS_UNIT=NORMN, OU_CHK_TRANS_ID=000801953:Denied<br>Save Return to Search Notify Previous tab Next tab Refresh<br>OnDem Check Entry   Attachments<br>24 Once an OnDemand has been paid, a corresponding voucher is created. To access the                                                                                                    |
| Normal Processing       Rush Justification Handling:         Approvals       Reset         Approver Comments Please update amount.       Reset         Approval       BUSINESS_UNIT=NORMN, OU_CHK_TRANS_ID=000801953:Denied         Image: Image: Im                                                                                                    |
| Approvals       Reset         Approver Comments Please update amount.       Reset         Approval       BUSINESS_UNIT=NORMN, OU_CHK_TRANS_ID=000801953:Denied         Image: Save Image: Return to Search Image: Notify Image: Previous tab Image: Next tab Image: Retiresh OnDem Check Entry   Attachments         24       Once an OnDemand has been paid, a corresponding voucher is created. To access the second second secon                                                                                                    |
| Approvals     Approver Comments Please update amount.     Approval     BUSINESS_UNIT=NORMN, OU_CHK_TRANS_ID=000801953:Denied     Image: Save Image: Return to Search Image: Notify Image: Previous tab Image: Next tab Image: Refresh   OnDem Check Entry   Attachments   24   Once an OnDemand has been paid, a corresponding voucher is created. To access the second second sec                                                                                                   |
| Approver Comments Please update amount.  Approval  BUSINESS_UNIT=NORMN, OU_CHK_TRANS_ID=000801953:Denied  Save Return to Search Notify Previous tab Refresh OnDem Check Entry   Attachments  24 Once an OnDemand has been paid, a corresponding voucher is created. To access the                                                                                                    |
| Approval<br>BUSINESS_UNIT=NORMN, OU_CHK_TRANS_ID=000801953:Denied<br>Save Return to Search Notify Previous tab Refresh<br>OnDem Check Entry   Attachments<br>24 Once an OnDemand has been paid, a corresponding voucher is created. To access the                                                                                                    |
| BUSINESS_UNIT=NORMN, OU_CHK_TRANS_ID=000801953:Denied         Image: Save Return to Search Image: Notify Image: Previous tab Image: Next tab Image: Refresh Image: OnDem Check Entry   Attachments         24       Once an OnDemand has been paid, a corresponding voucher is created. To access the second second s                           |
| BUSINESS_UNIT=NORMN, OU_CHK_TRANS_ID=000801953:Denied         Image: Save Return to Search Image: Notify Image: Previous tab Image: Next tab Image: Refresh Image: OnDem Check Entry   Attachments         24       Once an OnDemand has been paid, a corresponding voucher is created. To access the second second s                           |
| BUSINESS_UNIT=NORMN, OU_CHK_TRANS_ID=000801953:Denied         Image: Save Return to Search Image: Notify Image: Previous tab Image: Next tab Image: Refresh Image: OnDem Check Entry   Attachments         24       Once an OnDemand has been paid, a corresponding voucher is created. To access the second second s                           |
| Save       Return to Search       Notify       Previous tab       Next tab       Refresh         OnDem Check Entry   Attachments         24       Once an OnDemand has been paid, a corresponding voucher is created. To access the second second s                                                                        |
| OnDem Check Entry   Attachments         24       Once an OnDemand has been paid, a corresponding voucher is created. To access the second second s |
| <ul><li>24 Once an OnDemand has been paid, a corresponding voucher is created. To access the</li></ul>                                                                                                    |
|                                                                                                    |
|                                                                                                    |
| voucher number, navigate to the <b>OnDemand</b> check entry screen, type in the <b>Check</b>                                                                                                    |
|                                                                                                    |
| Transaction ID and click Search.                                                                                                    |
| <b>25</b> The <b>Voucher ID</b> number will appear. Copy this <b>Voucher ID</b> number and navigate to                                                                                                    |
| regular entry for vouchers by clicking on <b>Regular Entry</b> from the <b>Home Screen</b> or by                                                                                                    |
| going to Main Menu > Accounts Payable > Vouchers > Add/Update > Regular                                                                                                    |
| Vouchers.                                                                                                    |
| General Information                                                                                                    |
| Business Unit: OUHSC Transaction ID: 000193096 Plan Type: PR Status: Active                                                                                                    |
| Check Num: 077223161 Vendor: 9100007616 CONFIDENTI-001                                                                                                    |
|                                                                                                    |
|                                                                                                    |
| Street: Street 2:                                                                                                    |
| City: State: OK Zip: 73162                                                                                                    |
|                                                                                                    |
| Invoice Ref: Check Amt: 47.00                                                                                                    |
| Invoice Ref: Check Amt: 47.00<br>Comments: Created By:                                                                                                    |

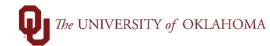

| Regular Entry        | Voucher                              |                    |                           |                |
|----------------------|--------------------------------------|--------------------|---------------------------|----------------|
| Delete Voucher       | Enter any information you have and o | click Search. Leav | e fields blank for a list | of all values. |
| OnDemand Check Entry | Find an Existing Value               | Add a New Value    |                           |                |
| Supplier             | ▼ Search Criteria                    |                    |                           |                |
|                      | Business Unit                        | = ~                | OUHSC                     | Q              |
|                      | Voucher ID                           | begins with v      | PR240374                  |                |
|                      | Dept                                 | begins with 🗸      |                           | Q              |
|                      | Invoice Number                       | begins with v      |                           |                |
|                      | Invoice Date                         | = ~                |                           |                |
|                      | II Short Supplier Name               | begins with v      |                           |                |
|                      | Supplier ID                          | begins with v      |                           | ٩              |
|                      | Name 1                               | begins with v      |                           |                |
|                      | Entry Status                         | = ~                |                           |                |
|                      | Budget Checking Header Status        | = ~                |                           |                |
|                      | Incomplete Voucher                   | = ~                |                           |                |
|                      | Case Sensitive                       |                    |                           |                |
|                      |                                      |                    |                           |                |

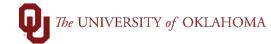

| Business U                                             | nit OUHSC                        | Invoice No                                                                                        | PF1558     |
|--------------------------------------------------------|----------------------------------|---------------------------------------------------------------------------------------------------|------------|
| Voucher                                                | ID PR240374                      | Invoice Date                                                                                      | 12/06/2021 |
| Voucher St                                             | yle Regular Vouc                 | her                                                                                               |            |
| OU Voucher Informa                                     | tion                             |                                                                                                   |            |
| *Priority<br>Processing<br>Normal Processing           | ~                                | Rush Justification Handling Instructions:                                                         |            |
|                                                        |                                  | 254 characters remaining                                                                          | ///;       |
|                                                        |                                  |                                                                                                   |            |
| Approver:                                              | FINBATCH                         | Approval Date: 12/06/2021                                                                         |            |
|                                                        |                                  | Approval Date: 12/06/2021                                                                         |            |
|                                                        |                                  | Approval Date: 12/06/2021<br>Payment Type: Warrant                                                |            |
| OU Payment Informa                                     | ation<br>H222087086              |                                                                                                   |            |
| OU Payment Informa                                     | ation<br>H222087086              | Payment Type: Warrant                                                                             |            |
| OU Payment Informa<br>Claim Number:<br>Payment Number: | ation<br>H222087086<br>770240374 | Payment Type: Warrant<br>Warrant Date: 12/07/2021                                                 |            |
| OU Payment Informa<br>Claim Number:<br>Payment Number: | ation<br>H222087086<br>770240374 | Payment Type: Warrant<br>Warrant Date: 12/07/2021<br>Cancelled Date:                              |            |
| OU Payment Informa<br>Claim Number:<br>Payment Number: | ation<br>H222087086<br>770240374 | Payment Type: Warrant<br>Warrant Date: 12/07/2021<br>Cancelled Date:<br>OMES Voucher ID: 03355931 |            |